## **QGIS Application - Bug report #5624 Renaming a spatialite table fails in DB Manager**

*2012-05-22 12:45 AM - Tim Sutton*

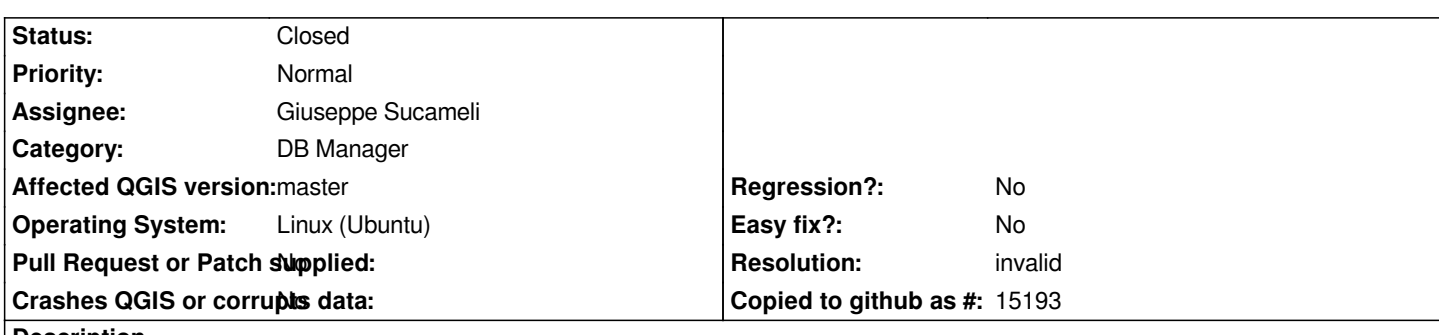

**Description**

*An error has occured while executing Python code:*

*Traceback (most recent call last):*

 *File "/home/timlinux/.qgis//python/plugins/db\_manager/db\_tree.py", line 131, in rename item = self.model.getItem(index)*

*AttributeError: 'builtin\_function\_or\_method' object has no attribute 'getItem'*

*Python version: 2.7.3 (default, Apr 20 2012, 23:04:22) [GCC 4.6.3]*

*QGIS version: 1.8.0-Lisboa Lisboa, 1b6b841*

*Python path: ['/home/timlinux/.qgis//python/plugins/sextante', '/usr/local/share/qgis/python', '/home/timlinux/.qgis//python', '/home/timlinux/.qgis//python/plugins', '/usr/local/share/qgis/python/plugins',*

*'/usr/local/lib/python2.7/dist-packages/pip-1.1-py2.7.egg',*

*'/usr/local/lib/python2.7/dist-packages/GDAL-1.9.0-py2.7-linux-x86\_64.egg', '/usr/lib/python2.7', '/usr/lib/python2.7/plat-linux2', '/usr/lib/python2.7/lib-tk', '/usr/lib/python2.7/lib-old', '/usr/lib/python2.7/lib-dynload', '/usr/local/lib/python2.7/dist-packages', '/usr/lib/python2.7/dist-packages', '/usr/lib/python2.7/dist-packages/PIL', '/usr/lib/python2.7/dist-packages/gst-0.10', '/usr/lib/python2.7/dist-packages/gtk-2.0', '/usr/lib/pymodules/python2.7', '/usr/lib/python2.7/dist-packages/ubuntu-sso-client', '/usr/lib/python2.7/dist-packages/ubuntuone-client', '/usr/lib/python2.7/dist-packages/ubuntuone-control-panel', '/usr/lib/python2.7/dist-packages/ubuntuone-couch', '/usr/lib/python2.7/dist-packages/ubuntuone-installer', '/usr/lib/python2.7/dist-packages/ubuntuone-storage-protocol', '/usr/lib/python2.7/dist-packages/wx-2.6-gtk2-unicode', '/home/timlinux/.qgis/python/plugins/FlightLines/tools', '/home/timlinux/.qgis/python/plugins/FlightLines/tools/gdal\_modules', '~/.qgis/python', '/home/timlinux/.qgis/python/plugins/inasafe', '/usr/local/share/qgis/python/plugins/fTools/tools']*

## **History**

**#1 - 2012-05-22 03:59 AM - Giuseppe Sucameli**

- *Resolution set to invalid*
- *Status changed from Open to Closed*

*Are you sure you're using the master version and not the db\_manager in ~/.qgis/python/plugins/? I'm increasing the version number in master so users will see the popup message that warning them about it.*

*As well I'm fixing it out of master (in the original db\_manager repo), but the master version was never affected by that problem.*

## **#2 - 2012-05-25 09:16 AM - Tim Sutton**

*Hi*

*Thanks - indeed I did have a copy of the plugins in my user plugins folder (and it works fine using the builtin version thanks).*

*Regards*

*Tim*